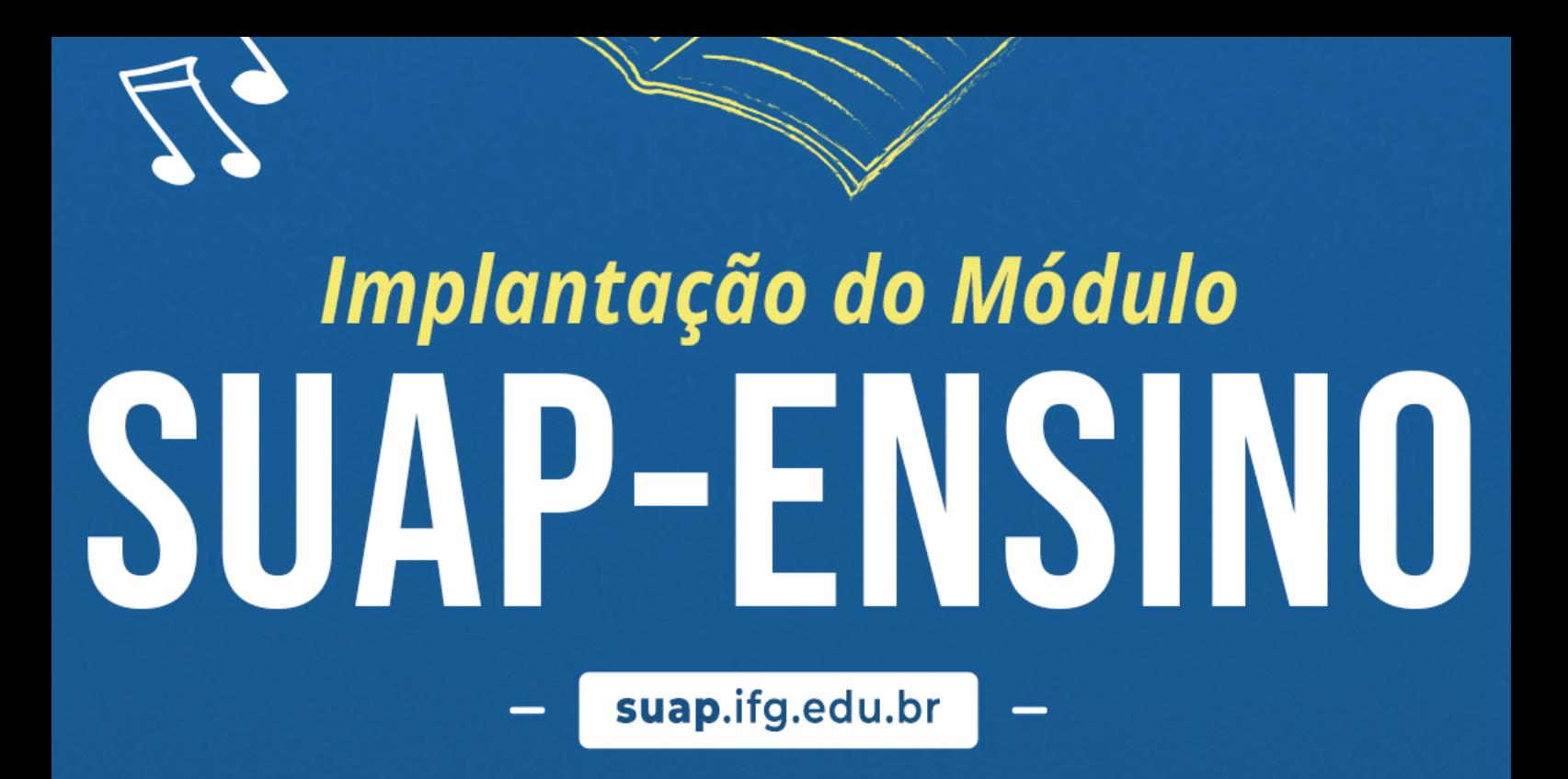

# acesso pais, mães e responsáveis

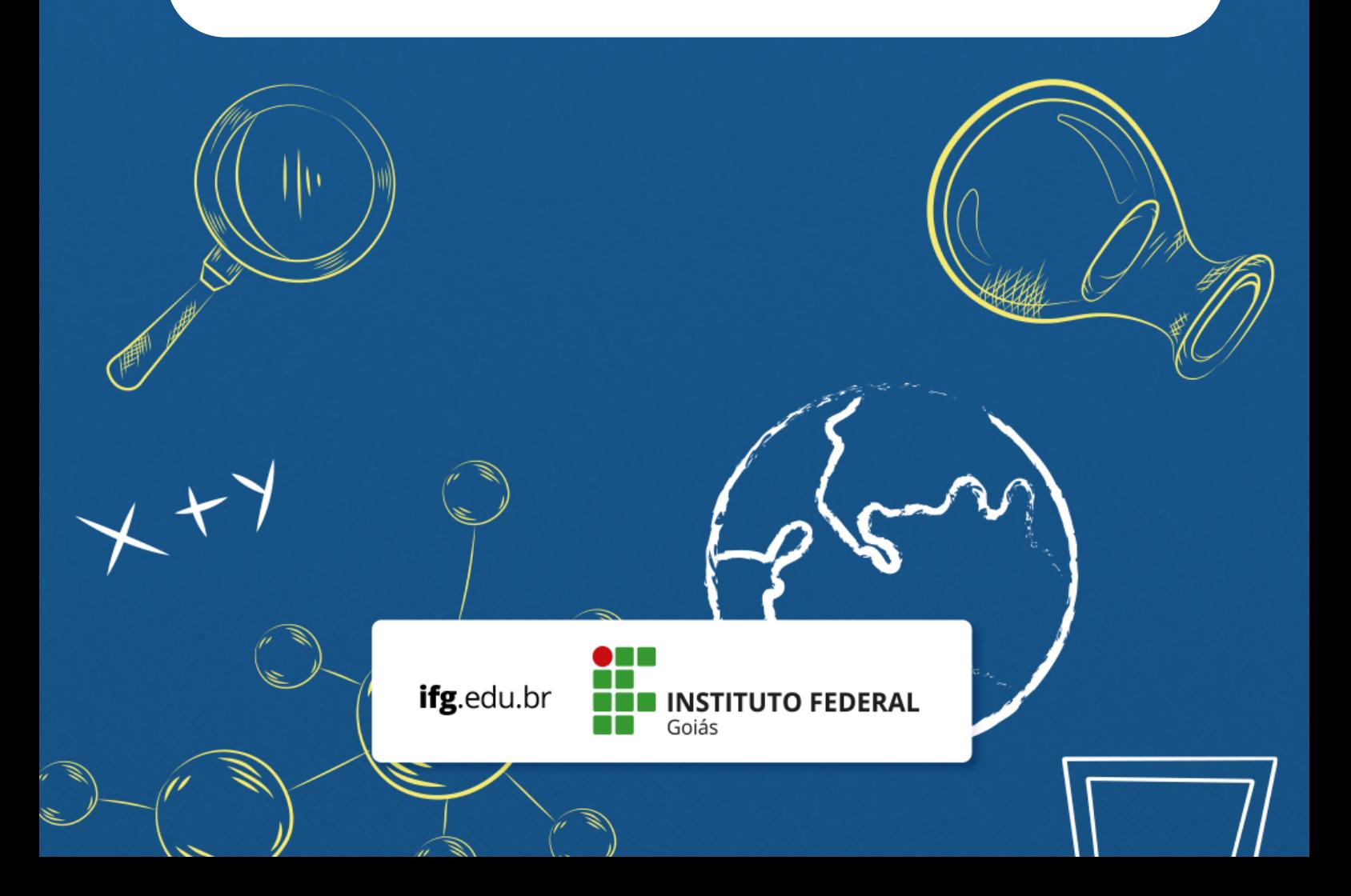

Este manual tem por objetivo orientar o acesso dos responsáveis legais às funcionalidades do novo sistema de gestão acadêmica em implantação no **IFG, o SUAP - Edu (Sistema Unificado de Administração Pública -módulo ENSINO)**.

# **Como você, responsável por aluno(a) do IFG, pode acessar o Suap - Edu?**

Para acessar o sistema, pai, mãe ou responsável legal, devem acessar a seguinte página: http://suap.ifg.edu.br Na tela inicial, clique no link "Acesso RESPONSÁVEL" no menu do Suap

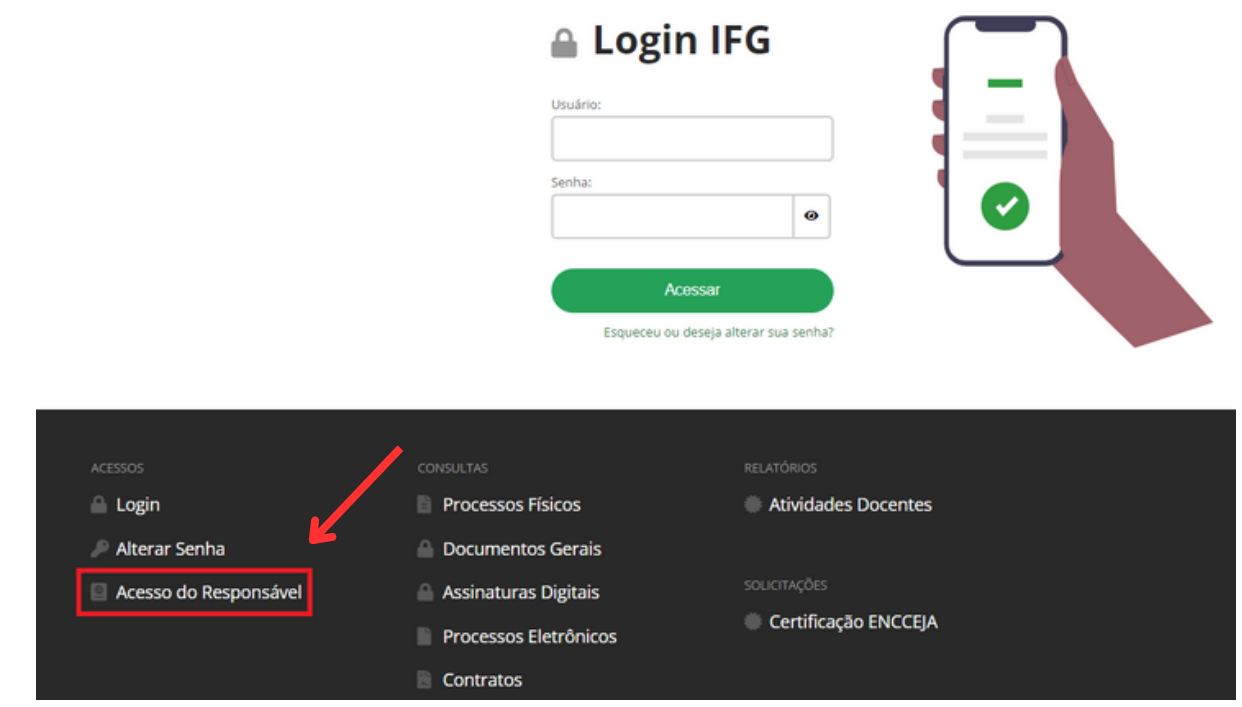

### **Deverá aparecer a seguinte tela:**

#### ACESSOS **Acesso do Responsável** \* Matrícula: **Você encontra no comprovante de matrícula** Informe a matrícula do aluno. \* Chave: **Você encontra no acesso do aluno em DADOS PESSOAIS ou solicite na CORAE do** Informe a chave de acesso do aluno **Câmpus Selecionar** Não sou um robô reCAPTCHA Acessar **Clicar**

# **Como encontrar a senha:**

# A senha de acesso do pai, mãe ou responsável legal poderá ser visualizada na aba **DADOS PESSOAIS** no ambiente do aluno.

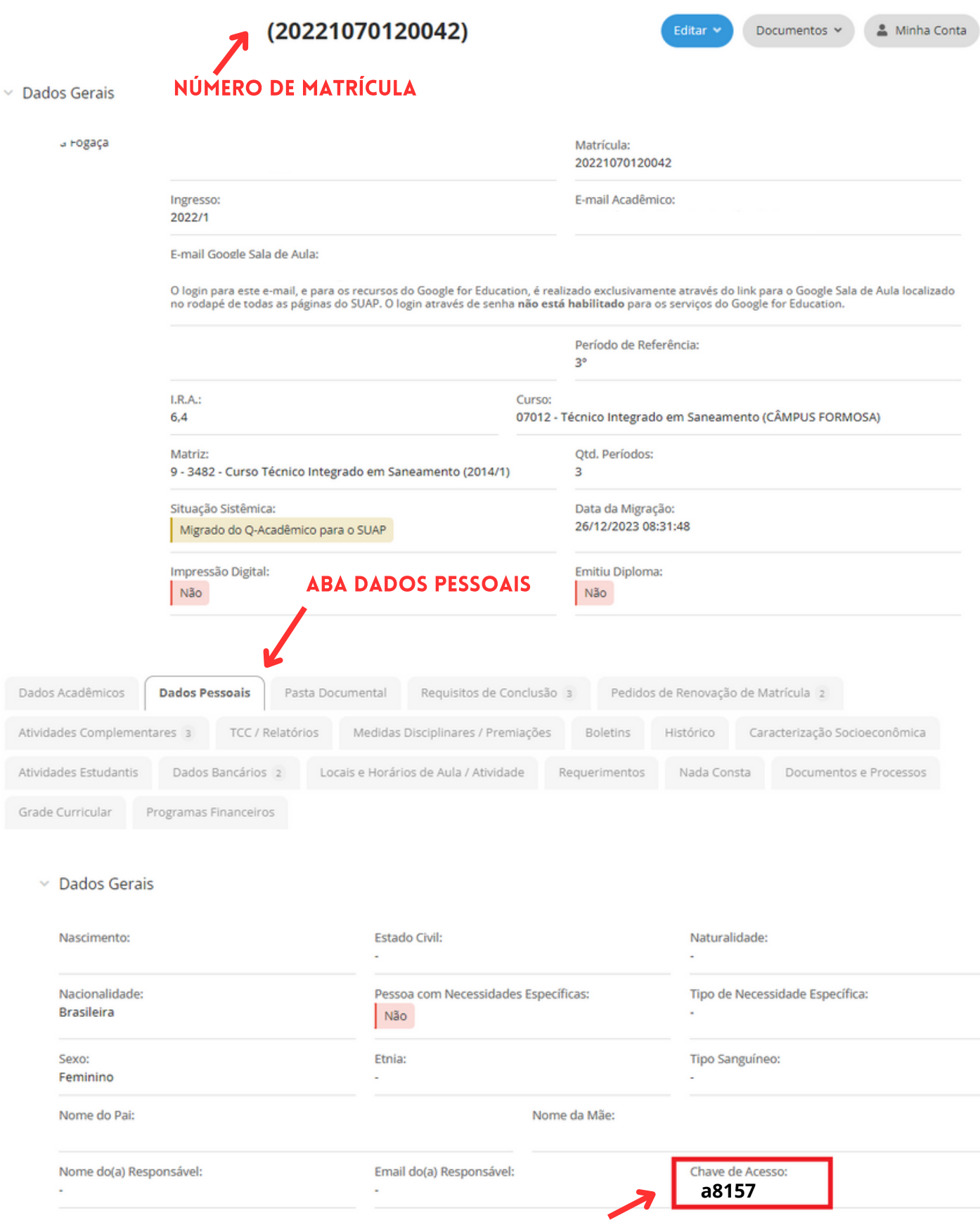

Em caso de dúvidas para encontrar a chave de acesso, entre em contato e solicite para Coordenação de Registros Acadêmicos e Escolares (CORAE) do Câmpus.

Após login do pai, mãe ou responsável legal, deverá aparecer a seguinte tela:

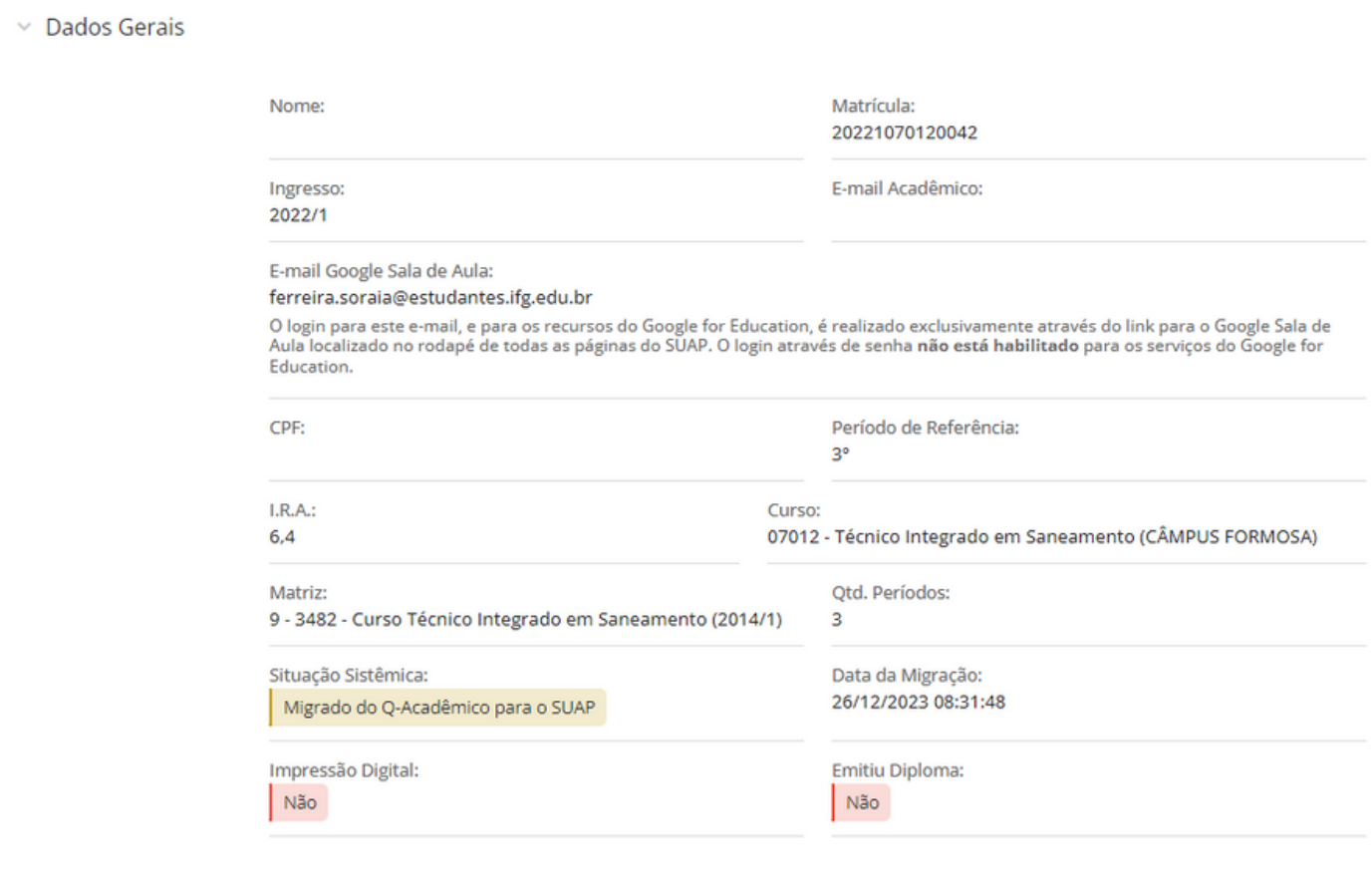

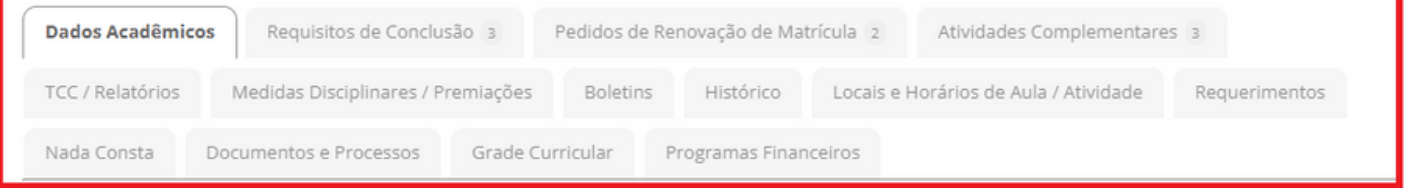

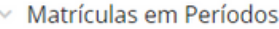

Exibir percentual de frequência e I.R.A. nos períodos

Progresso por Período

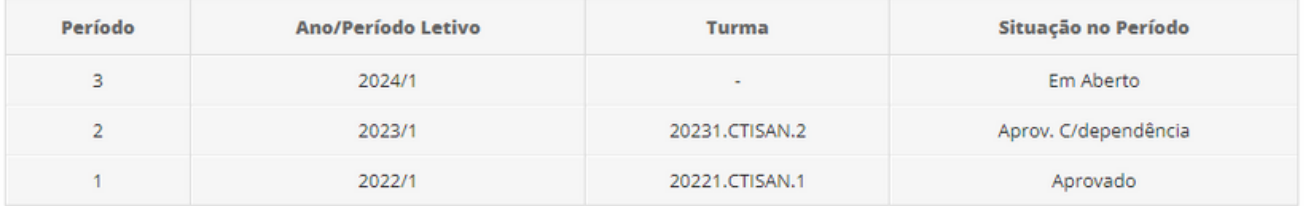

 $\times$  Observações Gerais

O Nenhuma observação cadastrada.

Pronto! Agora você já tem acesso ao Suap - Edu. Caso persista alguma dúvida, fique à vontade para buscar apoio no setor de Registros Acadêmicos ou de Ensino do campus.

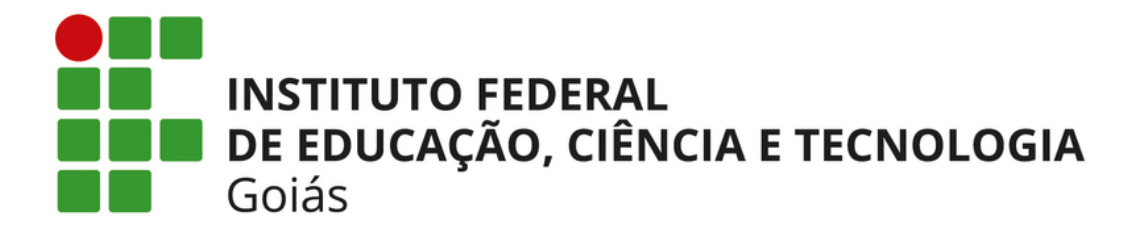

# **Implantação do Módulo** SUAP-ENSINO

suap.ifg.edu.br

**Diretoria de Gestão Acadêmica Pró-Reitoria de Ensino**